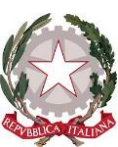

**MINISTERO DELL'ISTRUZIONE E DEL MERITO**

UNITÀ DI MISSIONE PER IL PIANO NAZIONALE DI RIPRESA E RESILIENZA

#### **PIANO NAZIONALE DI RIPRESA E RESILIENZA**

**MISSIONE 2: RIVOLUZIONE VERDE E TRANSIZIONE ECOLOGICA Componente 3 – Efficienza energetica e riqualificazione degli edifici Investimento 1.1: Costruzione di nuove scuole mediante sostituzione di edifici**

#### **MISSIONE 4: ISTRUZIONE E RICERCA**

**Componente 1 – Potenziamento dell'offerta dei servizi di istruzione: dagli asili nido alle Università Investimento 1.1: Piano per asili nido e scuole dell'infanzia e servizi di educazione e cura per la prima infanzia Investimento 1.2: Piano di estensione del tempo pieno Investimento 1.3: Piano per le infrastrutture per lo sport nelle scuole Investimento 3.3: Piano di messa in sicurezza e riqualificazione dell'edilizia scolastica**

# **LINEE GUIDA PER IL MONITORAGGIO E LA RENDICONTAZIONE**

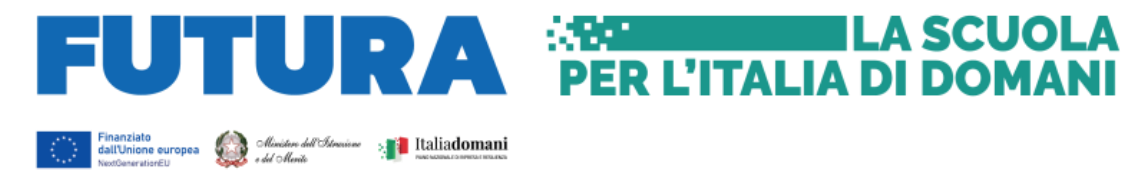

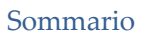

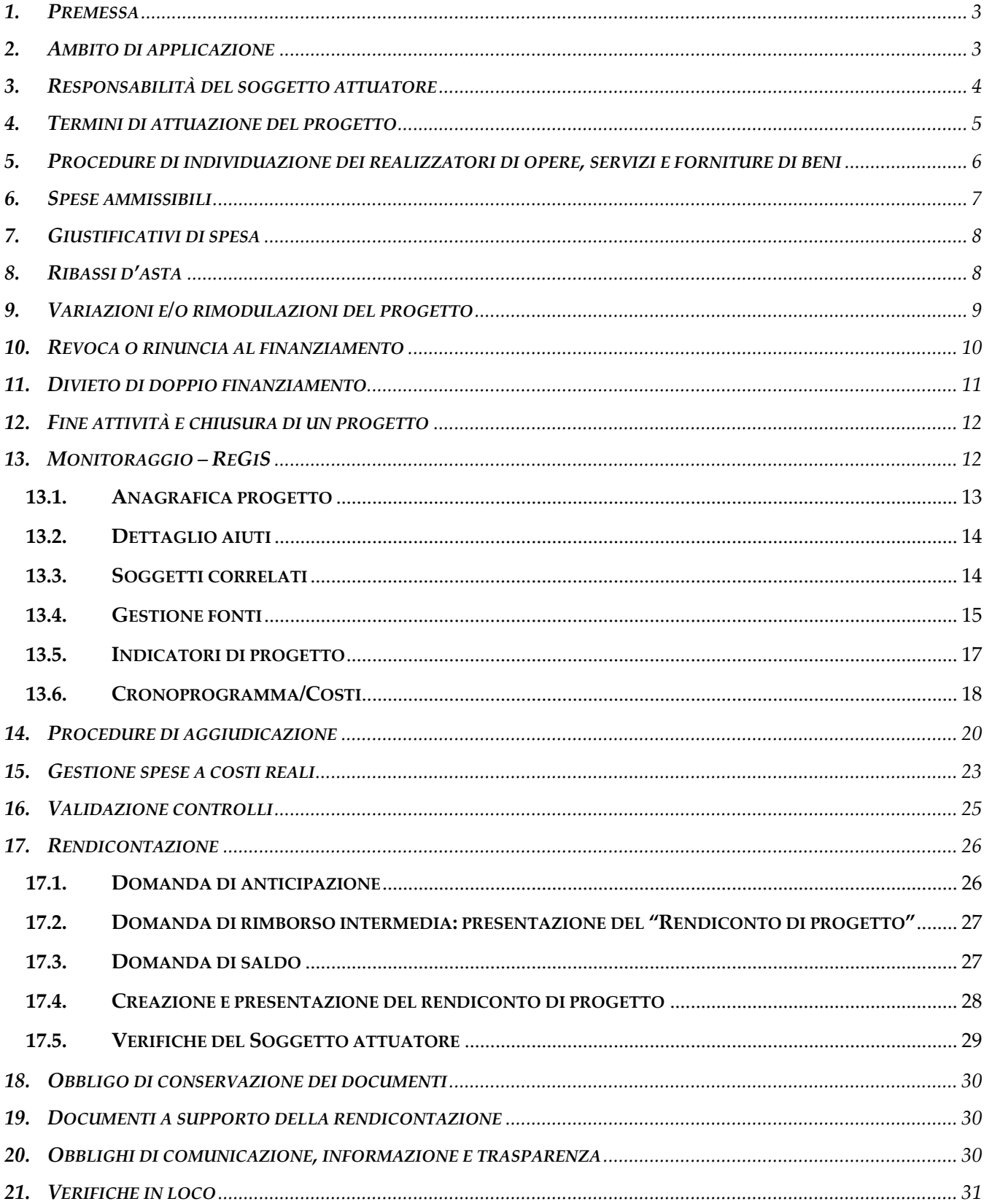

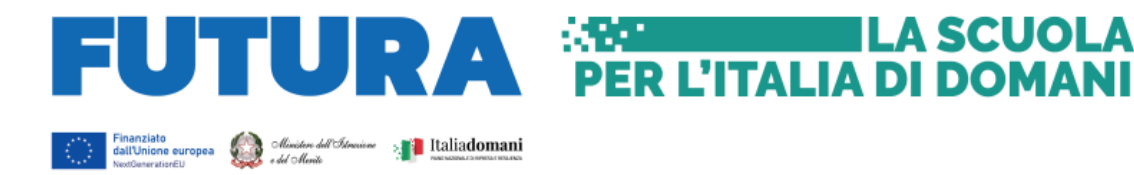

## <span id="page-2-0"></span>**1. PREMESSA**

Il presente documento è rivolto ai soggetti attuatori (enti locali) degli interventi di edilizia scolastica di competenza del Ministero dell'istruzione e del merito, finanziati nell'ambito del Piano Nazionale di Ripresa e Resilienza (PNRR), e intende fornire un supporto specifico in relazione alle diverse fasi caratterizzanti l'attuazione, il monitoraggio e la rendicontazione degli interventi, evidenziando alcuni elementi peculiari dei progetti PNRR, step procedurali e relativi adempimenti di responsabilità.

L'Unità di missione del PNRR del Ministero dell'istruzione e del merito (di seguito "Unità di missione") è stata istituita con Decreto del Ministro dell'istruzione, di concerto con il Ministero dell'economia e delle finanze, 21 settembre 2021, n. 284 per l'attuazione degli interventi del Piano nazionale di ripresa e resilienza.

In conformità a quanto disposto dall'articolo 1, comma 1043, della legge 30 dicembre 2020 n. 178 (legge di bilancio per il 2021), il Dipartimento della Ragioneria Generale dello Stato ha messo a disposizione delle Amministrazioni titolari delle Missioni e Componenti del PNRR il sistema informatico ReGiS attraverso cui le Amministrazioni centrali e territoriali interessate devono adempiere agli obblighi di monitoraggio, rendicontazione e controllo delle misure e dei progetti finanziati dal PNRR.

Lo scopo principale del presente documento è, dunque, quello di fornire una serie di istruzioni e indirizzi utili a garantire una metodologia univoca e trasparente rispetto alle procedure di attuazione degli interventi.

Il presente documento deve essere letto in un'ottica dinamica, in quanto lo stesso sarà costantemente adeguato e aggiornato sulla base dell'evoluzione del quadro regolatorio di riferimento, delle prassi e delle disposizioni attuative.

## <span id="page-2-1"></span>**2. AMBITO DI APPLICAZIONE**

Le presenti Linee Guida si applicano ai seguenti investimenti PNRR di edilizia scolastica a titolarità del Ministero dell'istruzione e del merito, inclusi i c.d. "*progetti in essere*":

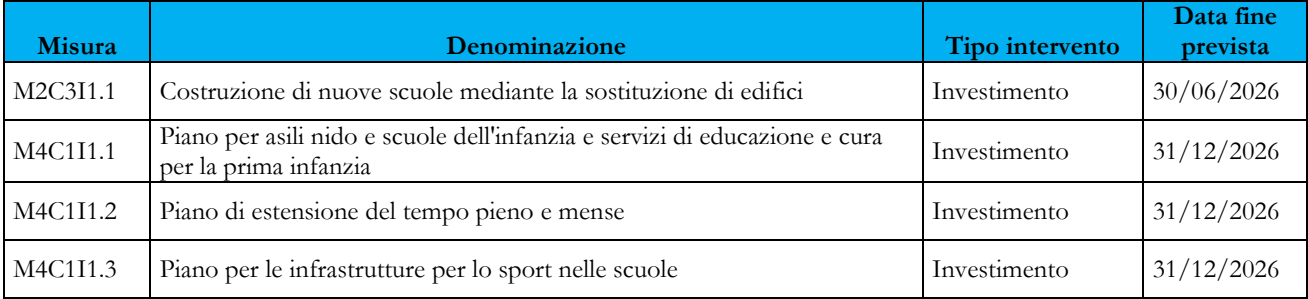

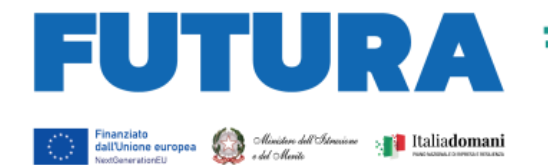

M4C1I3.3 Piano di messa in sicurezza e riqualificazione dell'edilizia scolastica Investimento 31/12/2026

**ER L'ITALIA DI DOMANI** 

ILA SCUOL

## <span id="page-3-0"></span>**3. RESPONSABILITÀ DEL SOGGETTO ATTUATORE**

Il Soggetto attuatore è responsabile della corretta, continua e costante alimentazione dei dati di programmazione ed attuazione finanziaria, fisica e procedurale relativi ai progetti di propria competenza. In particolare, provvede, con cadenza mensile, ad aggiornare i dati registrati sul sistema informativo secondo le tempistiche previste dalla Circolare RGS n. 27 del 21 giugno 2022, assicurando veridicità, affidabilità e coerenza delle informazioni.

Il Soggetto attuatore deve conferire tutti i dati relativi ai progetti di propria competenza in coerenza con il Reg. (UE) n. 241/2021 e ai sensi dell'articolo 1, comma 1044, della legge 30 dicembre 2020, n. 178, gestendo sia i dati del tracciato informativo previsto per il PNRR sia i dati necessari per il monitoraggio degli indicatori comuni, delle *milestone* e dei *target* delle linee di investimento di competenza del Ministero, della documentazione richiesta e della reportistica per i meccanismi di verifica previsti nel documento di *Operational Arrangement<sup>1</sup>* .

Il sistema informativo prevede l'acquisizione del seguente *set* di dati ai sensi dell'articolo 6 del DPCM 15 settembre 2021:

- dati anagrafici degli interventi e classificazioni identificative (CUP e CIG), codice identificativo di progetto assegnato dal sistema, riferimenti alla Missione/Componente/linea di investimento, identificativo del Soggetto attuatore e informazioni anagrafiche correlate, tipologia di progetto e localizzazione;
- dati relativi ai soggetti coinvolti nell'attuazione, ovvero Soggetti attuatori, realizzatori, destinatari degli interventi;
- dati finanziari, ovvero importo oggetto di finanziamento, eventuali altre fonti di finanziamento laddove previste, quadro economico, con le relative voci di spesa riferite, in particolare, alle economie di gara, alle somme a disposizione e agli imprevisti, nonché, se cofinanziati, alla copertura finanziaria prevista, impegni contabili, impegni giuridicamente vincolanti, spese, pagamenti, recuperi, trasferimenti, rimborsi erogati, irregolarità;
- dati relativi alle rendicontazioni contabili ed ai controlli sulle spese, attraverso l'acquisizione dei documenti giustificativi e delle fatturazioni elettroniche, dei mandati di pagamento e delle relative quietanze, documentazione relativa alle

<sup>1</sup> Cfr: ARES(2021)7947180 del 22 dicembre 2021.

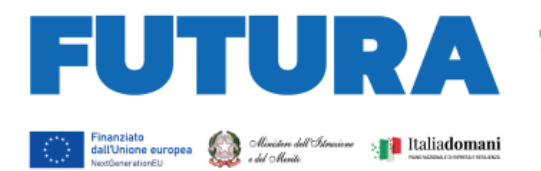

procedure di gara laddove previste, informazioni relative all'esito dei controlli da parte dell'Amministrazione con relative *check list*;

ILA SCUOLA

**PER L'ITALIA DI DOMANI** 

- dati procedurali circa l'attuazione degli interventi, quali cronoprogramma e step procedurali amministrativi, con indicazione della relativa tempistica di completamento dell'attività amministrativa;
- dati fisici, previsti e realizzati, misurati tramite i medesimi indicatori adottati per la quantificazione dei target della misura, che finanzia il progetto, e tramite gli indicatori comuni UE di cui al Regolamento delegato 2021/2106 della Commissione europea per la raccolta e la catalogazione di documentazione a supporto;
- dati sul conseguimento dei risultati attesi in termini di milestone e target e rilevazione di eventuali scostamenti;
- informazioni utili alla verifica del contributo all'obiettivo digitale ed all'obiettivo sulla mitigazione del cambiamento climatico per le linee di investimento interessate;
- dati e informazioni utili alla verifica del soddisfacimento del requisito "*Do Not Significant Harm* (DNSH)" da parte dei soggetti attuatori;
- ulteriori atti e documentazione probatoria dell'avanzamento attuativo di progetto a seconda di quanto previsto dalla singola linea di investimento;
- documentazione funzionale alla redazione, entro il 28 febbraio e il 31 agosto di ciascuna annualità, delle Relazioni semestrali sugli indicatori comuni UE.

## <span id="page-4-0"></span>**4. TERMINI DI ATTUAZIONE DEL PROGETTO**

Il Soggetto attuatore è tenuto ad impegnarsi a svolgere il progetto nei tempi e nei modi indicati nei rispettivi decreti ministeriali di assegnazione delle risorse, negli accordi di concessione ovvero in eventuali avvisi o comunicazioni specifiche.

Il Soggetto attuatore, nel rispetto di quanto previsto nell'accordo di concessione sottoscritto con l'Unità di Missione del Ministero dell'istruzione e del merito, dovrà pertanto:

- affidare i lavori per la realizzazione delle opere entro i termini previsti per ciascun investimento nel cronoprogramma procedurale di cui al decreto di assegnazione e nell'accordo di concessione. **Tale termine si intende rispettato con l'avvenuta proposta di aggiudicazione dei lavori**, mediante l'adozione di determina o decreto;
- rispettare le *milestone* intermedie previste per ciascun investimento;
- collaudare e rendicontare l'opera entro le date previste per ciascun investimento.

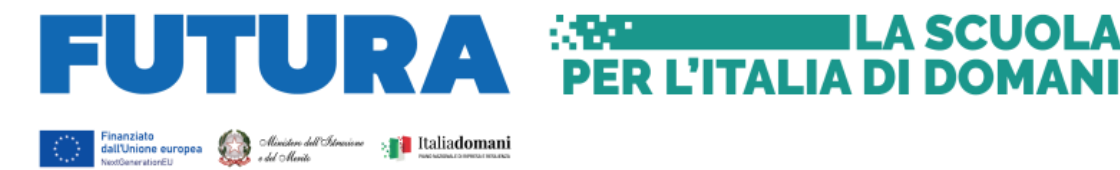

## <span id="page-5-0"></span>**5. PROCEDURE DI INDIVIDUAZIONE DEI REALIZZATORI DI OPERE, SERVIZI E FORNITURE DI BENI**

ILA SCUOLA

Il Soggetto attuatore procede all'indizione di gare per l'affidamento di lavori, servizi e forniture di beni nel rispetto della normativa nazionale e comunitaria, con particolare riferimento al Codice dei contratti pubblici (d.lgs. n. 50/2016 e s.m.i.) e alle norme nazionali che introducono semplificazioni e deroghe per gli interventi finanziati nell'ambito del PNRR, nonché degli obblighi derivanti dal PNRR prescritti negli Avvisi pubblicati dal Ministero dell'istruzione e del merito.

In particolare, il Soggetto attuatore, prima dell'inizio della gara d'appalto ovvero della negoziazione (incluso l'affidamento diretto), provvede a richiedere il Codice Identificativo di Gara (CIG) attraverso il Sistema SIMOG di ANAC. Il codice CIG ordinario va riportato in tutti gli atti della procedura e, in particolare, nel contratto e nella documentazione di spesa e di pagamento.

# **Si raccomanda di garantire una corretta associazione tra il CUP dell'intervento e il CIG della procedura di affidamento. Da tale associazione discendono minori oneri amministrativi per il Soggetto attuatore in fase di rendicontazione e monitoraggi**o.

Nelle procedure di acquisizione di beni e servizi il Soggetto attuatore deve conformarsi alle indicazioni elaborate dall'ANAC in materia di appalti (Linee guida e delibere) e, inoltre, applicare le norme:

- sul procedimento amministrativo (legge n. 241/1990 e ss.mm.ii., ove non diversamente disciplinato dal Codice dei contratti);
- sulla tracciabilità dei flussi finanziari (legge n. 136/2010 e ss.mm.ii.);
- sulla trasparenza (d. lgs. n. 33/2013 e ss.mm.ii.);
- sul titolare effettivo (art. 3, punto 6, della direttiva (UE) 2015/849)
- in materia di antimafia (d. lgs. n. 159/2011, n. 159);
- connesse alla materia specifica all'intervento (es. decreti ministeriali del MITE che riportano i Criteri ambientali minimi – CAM, ecc.);
- connesse alle pari opportunità e inclusione lavorativa nei contratti pubblici (DL n. 77/2021 art. 47) (cfr. paragrafo 4.3).

Il Soggetto attuatore deve assicurare, negli atti, la presenza del riferimento al CUP e al CIG relativi al progetto finanziato dal PNRR e alla connessa procedura di gara.

È inoltre necessario che emerga, per ciascun atto amministrativo/contabile, il riferimento al PNRR, finanziato dall'Unione europea – *Next Generation EU*.

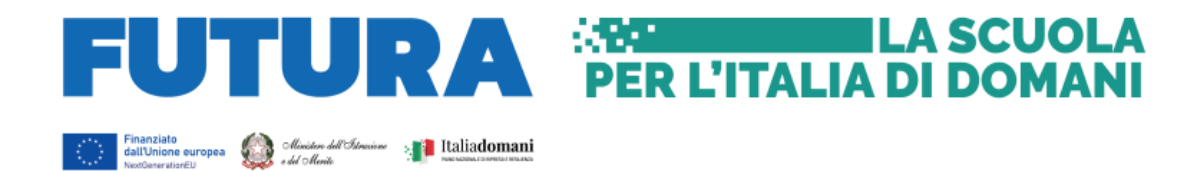

## <span id="page-6-0"></span>**6. SPESE AMMISSIBILI**

Ove non diversamente previsto dall'accordo di concessione sottoscritto con l'Unità di missione per il PNRR del Ministero dell'istruzione e del merito, il periodo di ammissibilità delle spese sostenute per la realizzazione di ciascun intervento, ai sensi del Regolamento (UE) 2021/241 del 12 febbraio 2021, decorre dal 1° febbraio 2020.

Le spese ammissibili devono risultare, inoltre, coerenti con le finalità previste dagli interventi medesimi e rispettare i vincoli definiti dalla Missione, Componente e Investimento PNRR di riferimento e dai relativi Avvisi pubblici.

Le spese devono, inoltre, essere sostenute in coerenza con la normativa comunitaria e nazionale vigente e in aderenza con il decreto del Presidente della Repubblica 5 febbraio 2018, n. 22 "*Regolamento recante i criteri sull'ammissibilità delle spese per i programmi cofinanziati dai Fondi strutturali e di investimento europei (SIE) per il periodo di programmazione 2014/2020*".

Ai fini della determinazione dell'ammissibilità della spesa, si richiama l'attenzione del Soggetto attuatore in particolare al rispetto dei seguenti aspetti. Ciascuna spesa:

- a. deve essere giustificata con fatture quietanzate o documenti contabili di valore probatorio equivalenti, riportanti nella causale di pagamento gli estremi del titolo di spesa a cui il pagamento si riferisce;
- b. deve derivare da atti giuridicamente vincolanti (contratti, convenzioni, lettere di incarico, ordini, ecc.) da cui risultano chiaramente l'oggetto della prestazione o della fornitura ed il relativo importo, e il riferimento al progetto ammesso a finanziamento;
- c. deve essere riconducibile ad un documento contabile che riporti gli estremi del Soggetto attuatore e del fornitore (dati anagrafici, sede, Partita IVA/ Codice fiscale, IBAN), il titolo del progetto ammesso al finanziamento, il CUP ed il CIG;
- d. deve essere pagata utilizzando esclusivamente il bonifico bancario. I bonifici devono riportare nella causale il CUP dell'intervento;
- e. deve essere integrata dalla documentazione giustificativa a supporto e rispettare la normativa civilistica e fiscale (in particolare l'art. 2214 del Codice Civile e il DPR 633/72), nonché quella riferita alla tracciabilità dei flussi finanziari (legge n. 136/2010 e ss.mm.ii).

Si evidenzia che l'IVA, quale costo di progetto, è interamente rimborsabile nei limiti in cui tale costo possa ritenersi ammissibile e non sia recuperabile nel rispetto della normativa

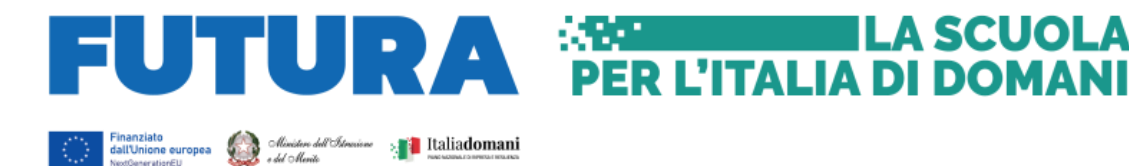

nazionale di riferimento. Sul punto, si fa riferimento all'art. 15, comma 1, del dPR n. 22/2018 per i fondi SIE 2014-2020, secondo cui "*l'IVA realmente e definitivamente sostenuta dal beneficiario è una spesa ammissibile solo se questa non sia recuperabile, nel rispetto della normativa nazionale di riferimento*", nonché alle Istruzioni tecniche di cui alla Circolare MEF-RGS del 14 ottobre 2021, n. 21, secondo cui *"tale importo dovrà quindi essere puntualmente tracciato per ogni progetto nei relativi sistemi informativi"*.

## <span id="page-7-0"></span>**7. GIUSTIFICATIVI DI SPESA**

Tutti i giustificativi di spesa devono riportare l'indicazione del CUP (Codice Unico di Progetto di cui all'articolo 11 della legge 16 gennaio 2003, n. 3) e il CIG, ove applicabile.

L'apposizione di queste indicazioni consente di associare la fattura ad un unico progetto (c.d. annullamento), in maniera tale da limitare il rischio del cosiddetto "doppio finanziamento", ossia la rendicontazione dello stesso titolo di spesa su più progetti.

#### **Elementi da inserire nelle fatture**

Le fatture, oltre agli elementi previsti dalla normativa di riferimento, devono contenere le seguenti informazioni:

- Titolo del progetto;
- Indicazione "Finanziato dall'Unione europea NextGenerationEU";
- Estremi identificativi del contratto a cui la fattura si riferisce;
- Numero della fattura;
- Data di fatturazione (deve essere successiva alla data di presentazione ed ammissione del progetto e successiva alla data di aggiudicazione);
- Estremi identificativi dell'intestatario;
- Importo (con imponibile distinto dall'IVA nei casi previsti dalla legge);
- Indicazione dettagliata dell'oggetto dell'attività prestata;
- CUP del progetto;
- CIG della gara (ove pertinente);
- Estremi identificativi del conto corrente del soggetto realizzatore (obblighi di tracciabilità).

Per i progetti in essere, per i quali la documentazione amministrativo-contabile non riporta i riferimenti relativi al PNRR (in particolare titolo del progetto, finanziamento NextGenerationEU e CUP), dovrà essere prodotto un apposito **Atto di riconducibilità della documentazione (DSAN)**, firmato dal RUP o Dirigente responsabile in cui si attesti che la documentazione di progetto afferisce all'intervento finanziato dal PNRR.

## <span id="page-7-1"></span>**8. RIBASSI D'ASTA**

Al fine di garantire il raggiungimento degli obiettivi e dei *target* del Piano nazionale di ripresa e resilienza (PNRR) e per fronteggiare l'incremento dei prezzi, è consentito da

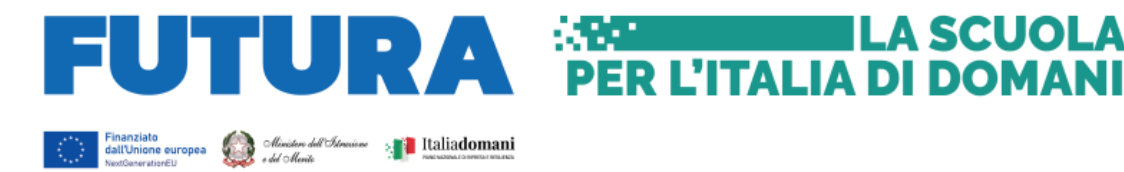

parte del Soggetto attuatore l'utilizzo dei ribassi d'asta riguardanti il medesimo intervento, laddove ancora disponibili e previa autorizzazione da parte del Ministero dell'istruzione e del merito.

ILA SCUOLA

A conclusione dell'opera le eventuali economie di progetto non restano nella disponibilità dell'Amministrazione titolare del progetto. Nel caso tali risorse siano state già trasferite, esse devono essere versate all'entrata del bilancio dello Stato.

## <span id="page-8-0"></span>**9. VARIAZIONI E/O RIMODULAZIONI DEL PROGETTO**

Sono ritenute ammissibili esclusivamente le modifiche e/o rimodulazioni progettuali degli interventi proposte per risolvere aspetti di dettaglio e/o esigenze di adeguamento prezzi, fermo restando il contributo assegnato e il *target* dichiarato in sede di candidatura, ovvero per esigenze e motivazioni sopravvenute impreviste e imprevedibili.

In ogni caso le modifiche, sia di tipo economico sia afferenti alla realizzazione dell'opera, non possono modificare le previsioni relative alle *milestone* e ai *target* associati agli interventi, e devono garantire il rispetto della tempistica concordata, in coerenza con il cronoprogramma di investimento.

Le modifiche ai progetti devono essere autorizzate dall'Unità di missione del PNRR del Ministero dell'istruzione e del merito, previa acquisizione della documentazione tecnica fornita dal Soggetto attuatore. In particolare, la richiesta di rimodulazione progettuale, unitamente alla proposta di modifica della scheda progettuale, viene presentata attraverso comunicazioni all'indirizzo mail *pec*, che saranno successivamente acquisite su ReGiS. L'Unità di missione, anche con il supporto dell'Ufficio di coordinamento della gestione, effettua una valutazione delle modifiche progettuali e degli impatti delle stesse sul conseguimento delle finalità e degli obiettivi previsti dall'Avviso, nonché sul cronoprogramma inizialmente approvato. Non possono in ogni caso essere autorizzate variazioni progettuali che determinino la modifica della graduatoria approvata o che possano alterare gli esiti del concorso di progettazione, ove previsto, e che portino alla realizzazione di un progetto con *target* inferiori rispetto a quelli inizialmente indicati in sede di proposta progettuale ovvero a una modifica in aumento del contributo assegnato. Qualora le modifiche progettuali siano ritenute minime e non impattanti sul conseguimento dei *target* e *milestone* previsti, l'Unità di missione procede ad autorizzarle, dandone comunicazione al Soggetto attuatore. Il Soggetto attuatore, ricevuta la comunicazione dell'Unità di missione, procede all'attuazione del progetto con le modifiche approvate.

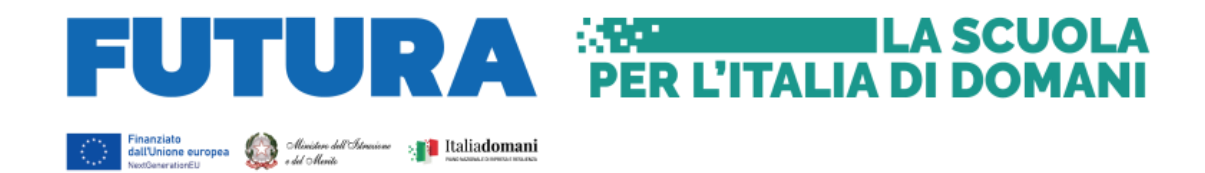

#### <span id="page-9-0"></span>**10. REVOCA O RINUNCIA AL FINANZIAMENTO**

La revoca, vale a dire l'esclusione totale o parziale di un progetto dal Piano, può avvenire a seguito di un provvedimento unilaterale dell'Unità di Missione del PNRR a causa di irregolarità rilevata dall'Ufficio di rendicontazione e controllo o da altri soggetti preposti ai controlli, o di mancata realizzazione del progetto o di parte di esso entro i termini previsti, ovvero a seguito di rinuncia da parte del Soggetto attuatore.

Al fine di salvaguardare il raggiungimento degli obiettivi e dei traguardi, intermedi e finali del PNRR, in caso di mancato raggiungimento o potenziale/oggettiva impossibilità al conseguimento nei tempi assegnati, di milestone e target previsti per le progettualità selezionate, il Ministero dell'istruzione e del merito – Unità di missione del PNRR pone in essere tutte le iniziative necessarie a correggere e sanzionare le irregolarità, ovvero avvia le più opportune forme di riduzione o revoca dei contributi, come previsto dall'articolo 8 del decreto-legge n. 77 del 2021 e secondo quanto previsto dall'accordo di concessione. Tutti i casi di riduzione o revoca del contributo comportano l'obbligo per il Soggetto attuatore di restituire le somme già corrisposte, secondo le indicazioni che saranno fornite dal Ministero.

Nello specifico, nel caso in cui l'Unità di missione del PNRR, a seguito dell'attività di controllo effettuate dall'Ufficio di rendicontazione e controllo o da parte di altri organi preposti ai controlli, riscontri l'effettiva sussistenza di irregolarità e/o frodi, procede a comunicare la decisone di revoca del finanziamento concesso al Soggetto attuatore. Successivamente, procede ad emanare il relativo provvedimento di revoca totale o parziale del contributo e, nel caso di risorse già erogate, mette in atto la procedura di recupero dell'importo versato e dei relativi interessi maturati. Qualora, a seguito delle attività di monitoraggio, siano riscontrate criticità nell'esecuzione di un intervento rientrante nel PNRR, tali da compromettere i target e milestone previsti dal Piano nazionale di ripresa e resilienza, l'Ufficio di rendicontazione e controllo potrà attivare la procedura descritta dall'articolo 12 del decreto-legge 31 maggio 2021, n. 77, convertito, con modificazioni, dalla legge 29 luglio 2021, n. 108, in relazione ai poteri sostitutivi.

Nel caso in cui il Soggetto attuatore per cause oggettive di forza maggiore ritenga di non poter più attuare il progetto, perché impossibilitato ad avviare o a proseguire le attività, lo stesso dovrà procedere con una comunicazione formale di rinuncia all'Unità di missione e al contestuale caricamento della stessa sul sistema informativo ReGIS, purché da tale rinuncia non derivi l'impossibilità di raggiungere *target* o *milestone* fissati per la rispettiva linea di finanziamento. L'Unità di missione dovrà procedere al recupero delle somme non

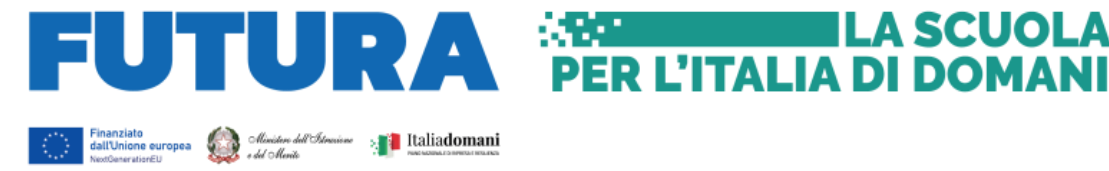

spettanti già erogate, qualora già emesse in suo favore, alla presa d'atto della rinuncia, dandone comunicazione al Soggetto attuatore, anche attraverso il sistema informativo.

ILA SCUOLA

#### <span id="page-10-0"></span>**11. DIVIETO DI DOPPIO FINANZIAMENTO**

In ottemperanza a quanto previsto dall'art. 9 del Reg. (UE) n. 2021/241, e come dichiarato in sede di candidatura del progetto, il Soggetto attuatore deve garantire che il progetto non sia finanziato da altre fonti del bilancio dell'Unione europea (o altre fonti finanziarie) a copertura del medesimo progetto e dei medesimi costi.

Informazioni in merito sono fornite dalla Circolare del MEF-RGS n. 33 del 31/12/2021.

Nel corso dell'attuazione degli interventi, l'Amministrazione centrale titolare di interventi, al fine di assicurare il rispetto delle disposizioni normative europee e nazionali precedentemente richiamate ed in particolare l'art. 22 del Regolamento (UE) n. 2021/241, provvederà a:

- eseguire le verifiche in conformità con quanto stabilito dall'art. 22 del Regolamento (UE) n. 2021/241, al fine di garantire la tutela degli interessi finanziari dell'Unione, la prevenzione, individuazione e rettifica di frodi, di casi di corruzione e di conflitti di interessi ed evitare il rischio di doppio finanziamento degli interventi;
- esercitare, in ogni tempo e con le modalità che riterrà opportune, verifiche e controlli sull'avanzamento finanziario, procedurale e fisico dell'intervento, sul rispetto degli obblighi previsti dalla normativa vigente e la veridicità delle dichiarazioni e informazioni rese dal Soggetto attuatore, sul conseguimento di *milestone* e *target*.

In particolare, sul piano operativo la suddetta attività di controllo sarà finalizzata, tra l'altro, alla verifica della documentazione allegata alla domanda di rimborso, con lo scopo di escludere il rischio di doppio finanziamento degli interventi. A tal fine, verrà riscontrata la presenza del CUP in ogni titolo di spesa e la sua corrispondenza con quello riportato nell'accordo di concessione.

Il Soggetto attuatore deve, infatti, garantire che la documentazione afferente ai progetti sia sempre corredata del CUP, a partire dall'avvio dell'attuazione del progetto e in tutte le correlate transazioni, ad esempio l'emissione di atti di impegno e di pagamento e la ricezione e registrazione di fatture.

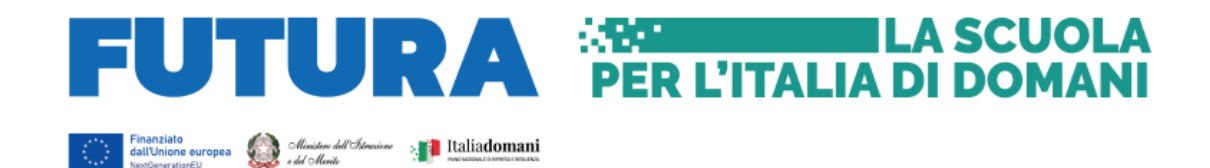

## <span id="page-11-0"></span>**12. FINE ATTIVITÀ E CHIUSURA DI UN PROGETTO**

I soggetti attuatori sono responsabili dell'avvio, dell'attuazione e della funzionalità dei singoli progetti, nonché della chiusura degli stessi, del caricamento dei dati di monitoraggio finali relativi all'avvenuto conseguimento dei valori definiti per gli indicatori associati ai progetti e al raggiungimento dei relativi *target* e *milestone*.

L'attestazione di chiusura, che sarà resa disponibile, dovrà essere datata e sottoscritta dal responsabile unico del procedimento e dovrà essere caricata sull'applicativo ReGiS unitamente alla seguente documentazione:

- **Relazione finale**, completa con i dati di monitoraggio e rendicontazione dei *target*, delle *milestone* e degli indicatori comuni;
- **Certificato di regolare esecuzione/Certificato di collaudo**;
- **Provvedimento di chiusura tecnico-amministrativa** (atto formale (determina/decreto) di approvazione dei documenti di collaudo e delle altre spese riferite al progetto).

## <span id="page-11-1"></span>**13. MONITORAGGIO – REGIS**

Il Soggetto attuatore, ai sensi della circolare RGS del 21 giugno 2022, n. 27<sup>2</sup>, deve registrare i dati di avanzamento procedurale, fisico e finanziario nel sistema informativo ReGiS, caricando la documentazione come dà indicazioni riportate nel presente documento e conservando la documentazione specifica relativa a ciascuna procedura di affidamento e a ciascun atto giustificativo di spesa e di pagamento (cfr. paragrafo 7), al fine di consentire l'espletamento delle verifiche previste dal Sistema di Gestione e Controllo del PNRR e dai relativi documenti di indirizzo e linee guida afferenti la realizzazione degli investimenti e riforme incluse nel Piano.

Nello specifico, attraverso la funzionalità **Anagrafica Progetto – Gestione**, di cui al modulo ReGiS denominato **Configurazione e Gestione delle Operazioni**, adibito alla funzionalità di caricamento diretto da parte del Soggetto attuatore dei dati sui progetti, si accede alle seguenti sezioni:

• Anagrafica di progetto;

<sup>2</sup> Si richiama, al riguardo, il paragrafo "Aggiornamento dei dati di monitoraggio" che disciplina quanto segue «Il processo di monitoraggio accompagna costantemente l'attuazione del PNRR ai diversi livelli di attuazione e implica l'obbligo, per le Amministrazioni coinvolte, di aggiornamento tempestivo dei dati e delle informazioni di interesse, al fine di consentire un presidio efficace sulla fase di esecuzione del Piano e l'adozione delle eventuali misure correttive ed *aggiustamenti necessari per assicurare il corretto, efficace e soddisfacente raggiungimento degli obiettivi previsti entro le scadenze prestabiliste nei relativi cronoprogrammi di misura e di progetto*».

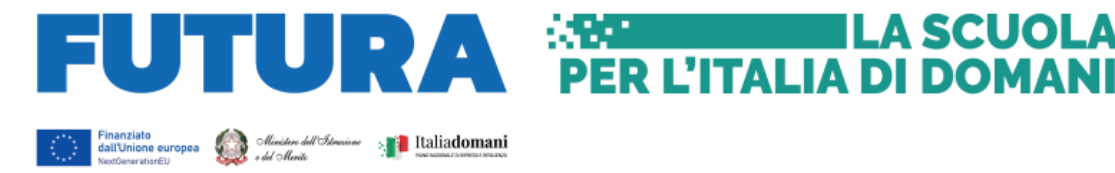

- Dettaglio Aiuti;
- Soggetti correlati;
- Gestione fonti;
- Indicatori di Progetto;
- Cronoprogramma/Costi;
- Procedura Aggiudicazione;
- Gestione spese;
- Validazione e Controlli.

#### <span id="page-12-0"></span>**13.1. ANAGRAFICA PROGETTO**

Si fornisce di seguito il dettaglio delle informazioni necessarie per ciascuna delle tre sottosezioni di cui si compone la sezione "Anagrafica di progetto" ossia:

LA SCUOL

- 1. Anagrafica progetto;
- 2. Classificazione progetto;
- 3. Localizzazione geografica.

## 1. Anagrafica progetto

Le informazioni contenute nella parte iniziale della sezione sono state precompilate dal Ministero dell'istruzione e del merito in qualità di Amministrazione titolare in fase di inizializzazione del progetto ad esclusione delle date di inizio e fine del progetto. Il Soggetto attuatore deve pertanto:

- verificare la correttezza dei dati precompilati e in caso di eventuali errori comunicarli all'Unità di missione (mail: pnrr@istruzione.it) per le azioni correttive di competenza;
- compilare i campi "Data inizio/Data fine prevista" e "Data inizio/Data fine effettiva", ovvero inserire, come data inizio, la data di sottoscrizione dell'accordo di concessione ovvero del decreto autorizzativo se così specificato nell'accordo di concessione come termine iniziale di ammissibilità della spesa, e come data fine la data dell'atto (delibera o determina) di approvazione del collaudo o del certificato di regolare esecuzione.

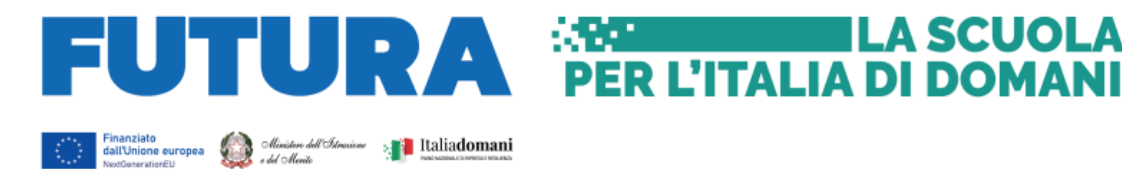

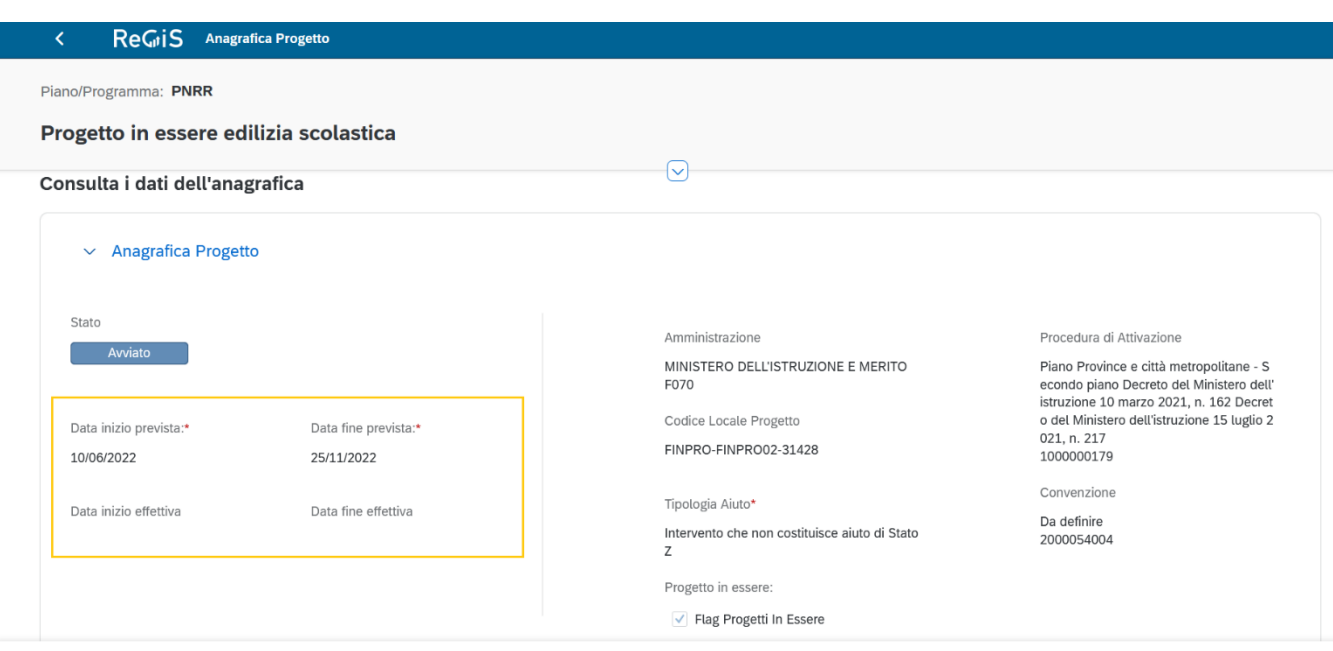

**LA SCUOLA** 

## 2. Classificazione progetto

La compilazione di questa sotto-sezione non è obbligatoria per gli interventi a valere sul PNRR ai fini della validazione. Il Soggetto attuatore non è tenuto, pertanto, alla compilazione.

#### 3. Localizzazione geografica

I dati presenti in questa sottosezione vengono precompilati in automatico dal sistema. In ogni caso il Soggetto attuatore è tenuto ad inserire tutte le informazioni relative alla localizzazione dell'opera oggetto di finanziamento.

#### <span id="page-13-0"></span>**13.2. DETTAGLIO AIUTI**

Gli interventi non costituiscono aiuti di Stato e il Soggetto attuatore non è tenuto, pertanto, alla compilazione.

#### <span id="page-13-1"></span>**13.3. SOGGETTI CORRELATI**

Tenendo conto che l'Amministrazione titolare del finanziamento è il Ministero dell'istruzione e del merito e il beneficiario del finanziamento è il Soggetto attuatore, quest'ultimo è tenuto alla compilazione della sezione in esame esclusivamente nel caso in cui la realizzazione dell'opera sia affidata ad un Ente *in house*, ovvero altro Soggetto pubblico, che dovrà essere classificato quale "*Soggetto intermediario*", laddove sia accertata

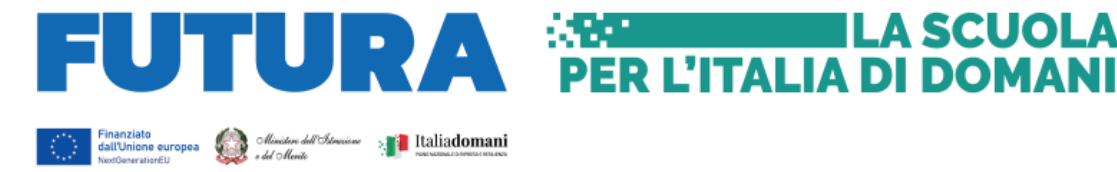

la presenza dei presupposti previsti dalla normativa applicabile. In tutti gli altri casi la sezione non deve essere compilata.

ILA SCUOLA

#### <span id="page-14-0"></span>**13.4. GESTIONE FONTI**

La sezione permette di visualizzare/gestire le 4 sottosezioni: Finanziamento, Costo ammesso, Economie e Impegno.

#### Finanziamento

Il campo riporta in automatico il finanziamento a valere sul PNRR sulla base dei dati inseriti dall'Amministrazione titolare in fase di inizializzazione del progetto. Il dato non può essere modificato dal Soggetto attuatore che potrà invece inserire, selezionando il

tasto "*aggiungi*"  $\bigoplus$  eventuali altre fonti di finanziamento dell'intervento.

In particolare, a titolo esemplificativo, il Soggetto attuatore deve utilizzare, nel caso di cofinanziamento con:

- risorse proprie dell'Ente: FPCOM "Fondi propri dei comuni"/"FPPRV" Fondi propri delle province/città metropolitane;
- finanziamenti regionali/altri enti pubblici: AP "Altro pubblico";
- conto termico GSE: "CTTERMICO".

Si precisa che per quanto riguarda il contributo ai sensi dell'art. 26 – Fondo opere indifferibili, così come previsto dalla circolare RGS n. 37 del 2022 e successive norme di riferimento<sup>3</sup>, il quadro delle risorse dei singoli progetti verrà automaticamente aggiornato sul sistema ReGiS a valle dell'assegnazione definitiva. Gli enti saranno tenuti ad aggiornare tempestivamente il quadro economico e il cronoprogramma finanziario.

#### Costo ammesso

Il campo riporta in automatico il finanziamento a valere sul PNRR sulla base dei dati inseriti dall'Unità di missione in fase di inizializzazione del progetto. Per costo ammesso a rendicontazione, si intende la sola quota di finanziamento a valere sul PNRR.

Con riferimento al contributo ai sensi dell'art. 26 – Fondo opere indifferibili, una volta definito il circuito finanziario, saranno fornite specifiche indicazioni.

#### Economie

<sup>3</sup> Legge 29 dicembre 2022, n. 197 e DM 10 febbraio 2023

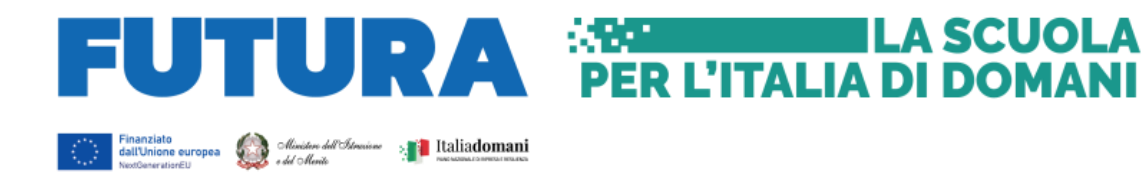

In questa sottosezione devono essere indicate le eventuali economie del progetto. In presenza di cofinanziamento, le economie devono essere tracciate in proporzione per ciascuna fonte di finanziamento.

**La somma delle voci del quadro economico (Sezione "Cronoprogramma/Costi", sottosezione "Quadro economico"), del piano dei costi e dei finanziamenti (al netto delle economie) devono avere lo stesso importo.**

## Impegno

Nella sottosezione "*Impegno*" il Soggetto attuatore tramite il tasto "aggiungi" inserisce i dati relativi agli impegni giuridicamente vincolanti – obbligazioni giuridiche perfezionate (contratti stipulati con soggetto realizzatore/fornitore di servizi), relativi al progetto nel suo complesso, valorizzando i seguenti campi:

- Codice interno: il codice viene assegnato in automatico dal sistema;
- Codice ID Esterno: inserire il CIG del relativo impegno assunto;
- Tipologia: impegno/disimpegno
- Data impegno (giuridicamente vincolante obbligazione giuridica perfezionata): data stipula del contratto/atto convenzionale equipollente;
- Importo impegno: importo lordo del contratto/atto convenzionale equipollente;
- Causale disimpegno: in questo campo il Soggetto attuatore deve indicare la causa di un eventuale disimpegno (es. revoca/minori spese realizzate/decurtazione in sede di notifica definitiva);
- Descrizione causale disimpegno: a titolo esemplificativo, mancato rispetto dei termini di affidamento dei lavori di cui all'Accordo di concessione; violazione del d.lgs. n. 50/2016, doppio finanziamento, rinuncia da parte dell'Ente, mancato raggiungimento degli obiettivi previsti, ecc.;
- Data disimpegno: data dell'atto di disimpegno;
- Importo disimpegno: importo lordo dell'atto di disimpegno.

In questa sezione di ReGiS il Soggetto attuatore, tramite la funzionalità "*Carica documentazione*" deve effettuare l'upload in un unico file *zip* della seguente documentazione:

a. per i lavori e servizi esterni, allegare il contratto di esecuzione dei lavori ovvero la convenzione con i professionisti sottoscritta digitalmente tra le parti. Si raccomanda di utilizzare un nuovo impegno nel caso di eventuali ulteriori atti aggiuntivi al contratto/convenzione principale;

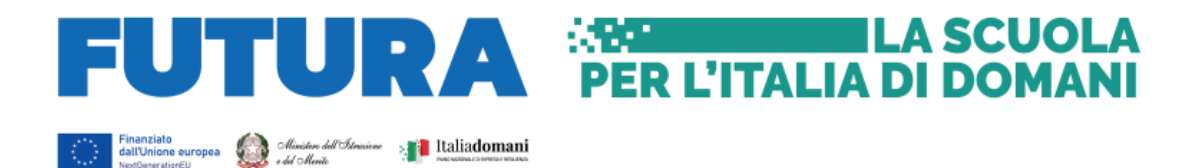

- b. per gli affidamenti interni, allegare i provvedimenti di nomina del personale interno incaricato, sottoscritti digitalmente dal RUP, con indicazione delle modalità di calcolo dell'importo impegnato (es. regolamento ripartizione incentivo);
- c. per altri tipi di impegno, allegare il provvedimento di impegno delle risorse sottoscritto digitalmente dal RUP (es. spese di pubblicità, allaccio e forniture, ecc.).

Il sistema ReGiS effettuerà il seguente controllo di coerenza: il valore impegnato (impegnidisimpegni) non può essere superiore al valore totale del finanziamento e il valore totale dei disimpegni non può essere superiore al valore totale degli impegni.

## <span id="page-16-0"></span>**13.5. INDICATORI DI PROGETTO**

A ciascuna Misura è associato uno o più indicatori comuni di progetto. Ad esempio, per la Misura M4C3 I 3.3 l'Indicatore previsto è:

"*Risparmi sul consumo annuo di energia primaria*":

- valore programmato: indicare MWh/annui indicati in sede di presentazione della domanda di finanziamento;
- valore realizzato: indicare MWh/annui effettivi alla chiusura del progetto.

Nel caso di interventi che non presentino risparmi sul consumo annuo di energia primaria si può dichiarare in entrambi i campi "zero" e allegare la dichiarazione a firma del RUP che l'opera oggetto di finanziamento non ha comportato risparmi sul consumo annuo di energia primaria.

Questo vale per ciascuna misura e indicatore inserito.

Il Soggetto attuatore non dovrà caricare su ReGiS la documentazione attestante il valore realizzato dall'indicatore; tale documentazione dovrà tuttavia essere conservata e prodotta ai fini di eventuali verifiche da parte degli organi preposti.

## Indicatori Target

Questa sezione richiede di monitorare gli indicatori target associabili al progetto per i quali è richiesta la valorizzazione dei dati da parte del Soggetto attuatore. Per aggiungere l'avanzamento è necessario selezionale il target, inserendo il valore programmato (se non già presente) e aggiornando il valore realizzato. È possibile visualizzare/modificare gli avanzamenti precedentemente inseriti.

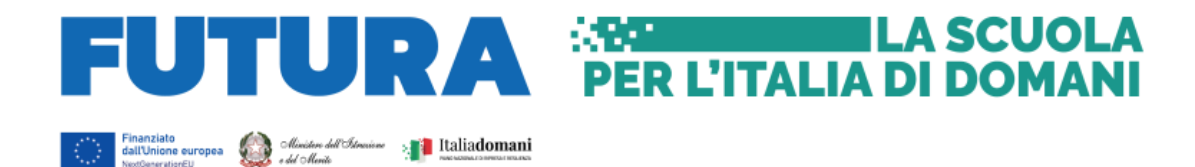

#### <span id="page-17-0"></span>**13.6. CRONOPROGRAMMA/COSTI**

In questa sezione il Soggetto attuatore può visualizzare/gestire l'Iter di Progetto, il Piano dei costi e il Quadro economico.

## Iter di Progetto

Nella sottosezione "*Iter di progetto*" il Soggetto attuatore deve dettagliare le varie fasi in cui si articola l'iter procedurale dell'intervento scegliendo da un menu a tendina la fase dell'iter pertinente.

Si segnala che deve essere inserito il massimo dettaglio delle fasi procedurali (evitare di inserire una unica voce "altro") e, in ogni caso, deve essere data evidenza delle fasi di:

- studio di fattibilità/progettazione (PFTE, definitivo, esecutivo);
- predisposizione capitolato e bando di gara;
- pubblicazione bando di gara;
- aggiudicazione dei servizi e dei lavori e stipula contratto;
- consegna dei lavori ed esecuzione degli stessi;
- collaudo.

Per ciascuna fase devono essere valorizzati i campi "Data inizio/fine prevista" e "Data inizio/fine effettiva".

Per i vari **livelli di progettazione** dovranno essere allegati in un unico file *zip*, ove previsti, il verbale di verifica, l'atto validazione del progetto, il provvedimento di approvazione e i relativi pareri/nulla osta/autorizzazioni acquisiti sul progetto a base di gara (es. autorizzazione/deposito sismico, parere soprintendenza, autorizzazione VVFF, parere CONI) ovvero dichiarazione da parte del RUP che il progetto non necessità di nessun parere.

Nella sottosezione **Esecuzione lavori** dovranno essere allegati in un unico file *zip* i verbali di consegna, sospensione, ripresa e ultimazione dei lavori firmati.

Nella sottosezione **Collaudo** dovrà essere allegata documentazione, in un unico file *zip*, relativa alla relazione sul conto finale, al certificato di collaudo, ovvero di regolare esecuzione rilasciato per i lavori dal direttore dei lavori, ai sensi dell'art. 102 del codice di cui al decreto legislativo 18 aprile 2016, n. 50 e al relativo atto di approvazione (delibera/determina del Soggetto attuatore).

L'iter di progetto deve essere aggiornato costantemente nelle fasi *ex ante*, *in itinere* ed *ex post*.

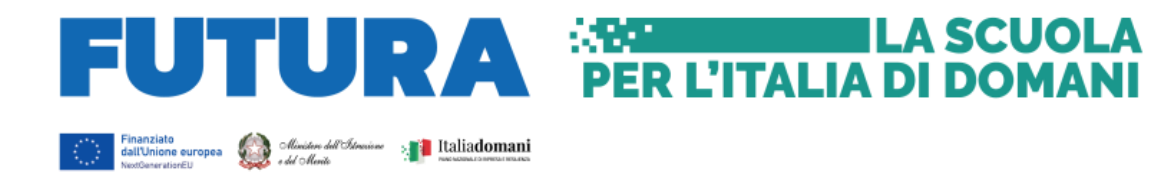

## Piano dei costi

Nella sottosezione "*Piano dei costi*" il Soggetto attuatore deve registrare per ciascuna annualità l'importo del finanziamento valorizzando l'importo da realizzare e l'importo realizzato nell'anno.

Con il tasto "Aggiungi" <sup>1</sup> verranno inseriti gli anni di riferimento degli importi per l'attuazione del progetto.

L'importo "*da realizzare*" deve essere rimodulato in base all'avanzamento registrato nella sezione "*realizzato*". Negli esercizi "chiusi" occorre indicare esclusivamente l'importo "*realizzato*", nell'esercizio "in corso" aggiornare entrambe le voci e negli esercizi "futuri" occorre indicare esclusivamente l'importo da realizzare. La somma degli importi delle singole righe e delle due colonne deve corrispondere al totale del quadro economico.

In questa sottosezione non deve essere caricata alcuna documentazione a supporto.

Il piano dei costi deve essere aggiornato costantemente nelle fasi *ex ante*, *in itinere* ed *ex post*.

## Quadro economico

Il Soggetto attuatore deve associare al progetto le informazioni inerenti alla sua declinazione economica in termini di voci di spesa e relativi importi.

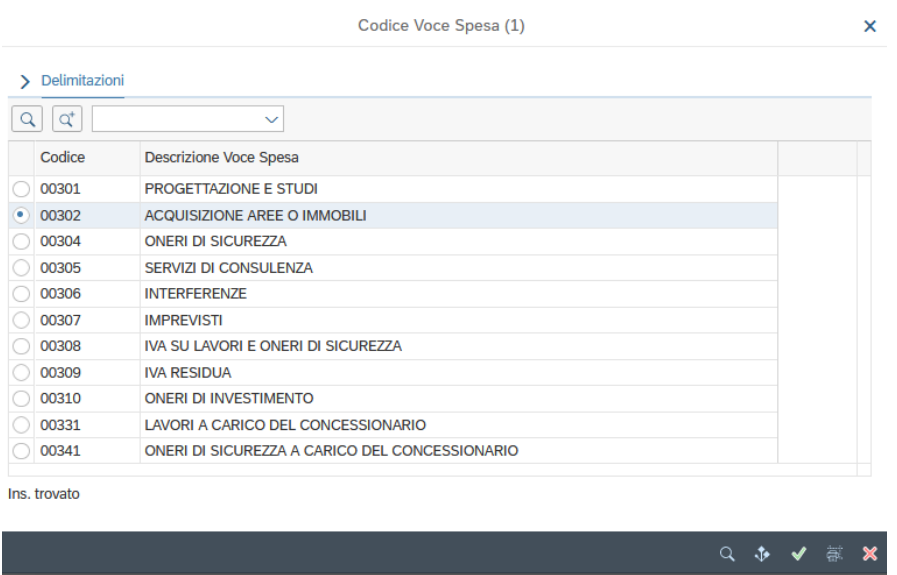

Il quadro economico deve essere compilato selezionando tutte le voci di spesa e i relativi codici del quadro economico (es. lavori, oneri, acquisti, IVA, etc.) da un menu a tendina.

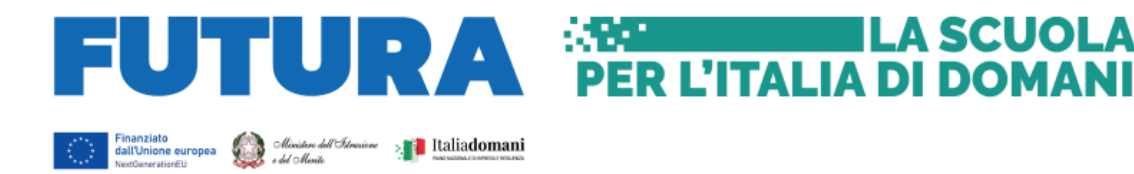

Per ciascuna voce di spesa selezionata il Soggetto attuatore deve inserire il relativo importo da quadro economico; il dettaglio informativo, anche in questo caso, non deve limitarsi alla voce generica "altro", ma deve fornire un quadro completo delle informazioni.

Il sistema ReGiS, ai fini della validazione dei dati, prevede la verifica, per ciascun progetto, che la sommatoria tra il valore totale degli importi realizzati e degli importi da realizzare del Piano dei costi (*sommatoria importi nella struttura Piano dei costi*) coincida con il valore totale dei Finanziamenti (*sommatoria importi nella struttura Finanziamento*) al netto delle economie e con il valore totale del Quadro economico (*sommatoria degli importi delle voci di spesa presenti nella struttura del Quadro economico*).

Nella fase di programmazione progettuale, i dati da inserire nel quadro economico si riferiscono alle informazioni previsionali di spesa mentre, nella fase attuativa, si provvederà a consolidare il quadro economico con i dati effettivi relativi alla spesa effettivamente sostenuta.

Ad ogni variazione occorrerà allegare, tramite la funzionalità "*Carica documentazione*" i quadri economici delle fasi precedenti (es. pre-gara, post-aggiudicazione) in modo da tenere traccia delle modifiche intervenute nel corso dell'attuazione dell'intervento (a tal fine utilizzare la documentazione della riga *"LAVORI"*). Per agevolare le successive fasi di verifica e controllo si raccomanda di allegare un file *excel* di riconciliazione tra le voci di spesa e i relativi importi riportati negli atti amministrativi e sul sistema informativo ReGiS.

## <span id="page-19-0"></span>**14. PROCEDURE DI AGGIUDICAZIONE**

Nella sezione "*Procedure di aggiudicazione*" sono elencate le procedure di aggiudicazione poste in essere dal soggetto attuatore per la realizzazione del progetto (lavori, servizi e forniture).

La sezione viene alimentata in automatico con i dati recuperati dal sistema informativo monitoraggio gare (SIMOG) dell'ANAC tramite interoperabilità, ad eccezione dei campi relativi al "*Soggetto aggiudicatario*" e al "*Ruolo Soggetto Correlato*". Al riguardo, si specifica che è in corso di sviluppo la funzionalità che recupererà anche queste informazioni direttamente dal sistema SIMOG di ANAC.

Si raccomanda, pertanto, la puntuale compilazione delle informazioni nel sistema SIMOG/ANAC. A tal fine, è necessario che sul sistema SIMOG dell'ANAC:

- per i nuovi affidamenti si richieda l'acquisizione di un CIG ordinario indipendentemente dall'importo messo a gara (Delibera ANAC n. 122 del 16 marzo 2022);

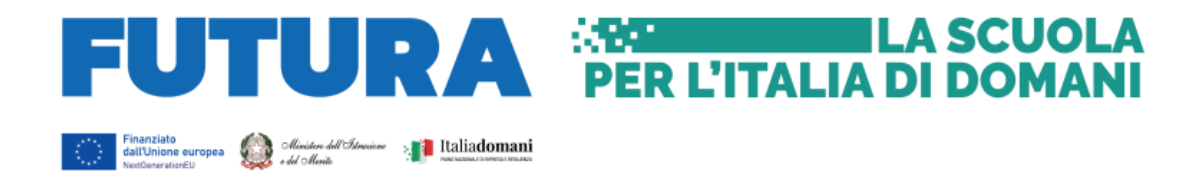

- il CIG o i CIG siano associati al CUP che identifica l'intervento oggetto di contributo;
- nella scheda SIMOG di Pubblicazione/Perfezionamento Gara sia compilata la data di pubblicazione della gara;
- nella scheda SIMOG di Aggiudicazione sia compilata la data di aggiudicazione definitiva del contratto e siano aggiunti gli aggiudicatari;
- la scheda SIMOG relativa al Collaudo/verifica di conformità sia correttamente compilata a conclusione dei lavori.

In questa sezione di ReGiS il Soggetto attuatore, tramite la funzionalità "*Carica documentazione*", deve effettuare, per ciascuna procedura di affidamento, l'upload in un unico file zip della seguente documentazione:

- 1. decreto o determina a contrarre, o atto equivalente;
- 2. verbali di gara;
- 3. proposta di aggiudicazione adottata con decreto o determina;
- 4. provvedimento di efficacia dell'aggiudicazione;
- 5. check list di "*Verifica di affidamento*;
- 6. check list di verifica del principio DSNH.

Nella sezione "*Elenco subappaltatori e Componenti RTI*" il Soggetto attuatore dovrà inserire, se previsti, i riferimenti di eventuali subappaltatori e componenti di eventuali Raggruppamenti temporanei di imprese – RTI.

## Verifiche del Soggetto attuatore

Al termine di ciascuna procedura di affidamento per l'attuazione del progetto il Soggetto attuatore è tenuto a compilare la check list "*Verifica affidamento*" ai fini dell'attestazione delle verifiche effettuate in relazione a:

- 1. verifica della regolarità amministrativo-contabile;
- 2. verifica sulla corretta individuazione del titolare effettivo (si veda il sottoparagrafo seguente);
- 3. verifica sull'assenza di conflitto di interessi;
- 4. verifica del rispetto delle condizionalità previste nella CID e negli *Operational Arrangements*;
- 5. verifica del rispetto degli ulteriori requisiti PNRR connessi alla misura a cui è associato il progetto;
- 6. verifica del rispetto del principio del DNSH;
- 7. verifica del rispetto dei principi trasversali del PNRR.

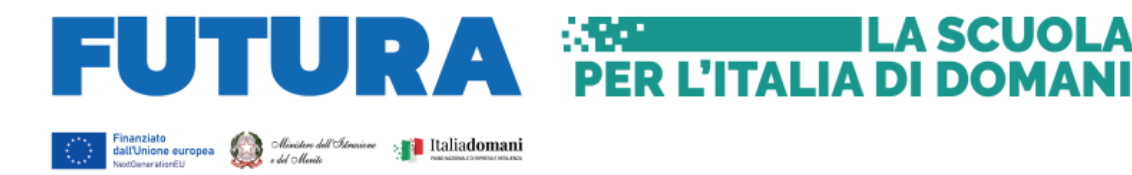

La check list di verifica dell'affidamento, compilata per ciascun affidamento, datata e firmata dal Responsabile unico del procedimento, andrà caricata nella sezione "*Procedura di aggiudicazione*".

Con riferimento alla verifica del rispetto del principio DNSH – "*Do No Significant Harm*", il Soggetto attuatore dovrà compilare le *check list* di verifica e controllo pertinenti per la misura di riferimento, allegate alla "*Guida Operativa per il rispetto di non arrecare danno significativo all'ambiente (c.d. DNSH)*" dell'Unità di Missione NG EU del MEF, diramate attraverso la circolare n. 33 del 13 ottobre 2022 e disponibili al seguente link:

[https://www.rgs.mef.gov.it/VERSIONE-I/circolari/2022/circolare\\_n\\_33\\_2022/.](https://www.rgs.mef.gov.it/VERSIONE-I/circolari/2022/circolare_n_33_2022/) 

Si precisa che per i progetti c.d. "*in essere"* andrà compilata la sola sezione ex post di ciascuna check list.

Le schede sopra richiamate devono essere datate e firmate dal Responsabile unico del procedimento che dovrà conservare la documentazione probatoria delle verifiche effettuate nel proprio fascicolo di progetto.

Per le questioni di carattere generale e per gli approfondimenti relativi al principio DNSH si rinvia all'apposita sezione sul portale "ItaliaDomani", disponibile al link [https://italiadomani.gov.it/it/Interventi/dnsh.html,](https://eur02.safelinks.protection.outlook.com/?url=https%3A%2F%2Fitaliadomani.gov.it%2Fit%2FInterventi%2Fdnsh.html&data=05%7C01%7Cannarita.ippoliti.eut%40mef.gov.it%7Cae06b42e09ba4ba9e92f08da9ca11307%7Ca7cc9c7eb24743fdac8a83d8fe99ac09%7C0%7C0%7C637994512864824549%7CUnknown%7CTWFpbGZsb3d8eyJWIjoiMC4wLjAwMDAiLCJQIjoiV2luMzIiLCJBTiI6Ik1haWwiLCJXVCI6Mn0%3D%7C3000%7C%7C%7C&sdata=%2FK8%2B9W%2BCCfN6IGCT0vsKyZ7HzQ1%2BapIFIcbnPgUv2No%3D&reserved=0) dove è consultabile anche una sezione FAQ.

## Verifiche del Soggetto attuatore sul titolare effettivo

Con riferimento alle verifiche di competenza del Soggetto attuatore in merito al titolare effettivo, uno degli strumenti a supporto è la visura camerale, che può essere reperita sul sistema ReGiS accedendo alla *tile* "*Ricerca & Creazione Soggetto Correlato da Banca dati*" presente nella pagina iniziale dell'applicativo.

Per scaricare la visura camerale da ReGiS, dopo aver inserito il Codice fiscale o Partita IVA del Soggetto correlato all'interno della predetta funzionalità, premendo il tasto "*Ricerca*", qualora tale Soggetto si trovasse già censito a sistema sarà sufficiente premere il comando "*Visualizza*" in corrispondenza della P.IVA e infine il tasto "*Visure camerali*". Qualora tale Soggetto non fosse già censito a sistema, dopo avere "*Ricercato*" il Codice fiscale o Partita IVA del Soggetto correlato, premendo il comando "*Crea*", in corrispondenza della P.IVA, il sistema registrerà questo nuovo Soggetto e sarà poi possibile accedere ed eventualmente scaricare la visura camerale.

Una volta analizzata la visura camerale, dopo avere individuato chi sia il titolare effettivo, il Soggetto attuatore è tenuto a creare la relazione di tipo "*Ha titolare effettivo*".

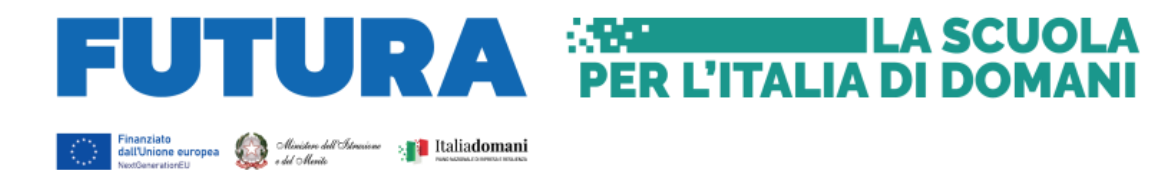

Per fare questo, apponendo un *flag* sul riquadro "*Relazioni*" è possibile verificare l'eventuale relazione da creare tra due soggetti (es. tra un'organizzazione – impresa - e il titolare effettivo) inserendo il periodo a partire dal quale si intende effettuare la verifica della relazione, la partita IVA dei soggetti interessati e selezionando, da un menu a tendina, il tipo di relazione che si intende creare (nel caso di specie la relazione "*Ha titolare effettivo*").

Il sistema ReGiS opera in modalità interoperabile con il Registro imprese (TELEMACO) sviluppato da InfoCamere.

Nel caso in cui si faccia ricorso al subappalto (se previsto dal Bando di gara e dal Contratto di appalto) la comunicazione dei dati relativi al titolare effettivo e le relative attività di verifica dovranno essere svolte anche sul soggetto terzo (subappaltatore) cui l'appaltatore affida, in tutto o in parte, l'esecuzione del lavoro ad esso appaltato.

In caso di Raggruppamento temporaneo di imprese (RTI) tali controlli vanno eseguiti su tutti gli operatori economici che fanno parte del Raggruppamento.

# <span id="page-22-0"></span>**15. GESTIONE SPESE A COSTI REALI**

## Pagamenti a costi reali

La sezione viene alimentata in automatico dal sistema di interscambio del sistema ReGiS con l'Agenzia delle Entrate (SDI), SIOPE+ e PCC nella misura in cui la fattura riporti correttamente il CUP e il CIG nei campi richiesti.

Nel caso in cui i dati non vengano acquisiti in maniera automatica, il Soggetto attuatore dovrà registrare i pagamenti effettuati nell'ambito del progetto cliccando sull'icona "Aggiungi" $\bigoplus$ 

In particolare, le informazioni minime da inserire sono quelle relative alle colonne: mandato (n.), n. fattura, data pagamento, indicazione voce di spesa (voce quadro economico), tipologia pagamento, importo richiesto, di cui iva richiesto, importo totale pagamento, di cui IVA e identificativo gara CIG.

Si precisa che nel caso di:

- Finanziamento integrale PNRR: la voce "*importo richiesto*" corrisponde a "*importo totale pagamento*" e "*di cui iva richiesto*" corrisponde al "*di cui iva*";
- Finanziamento parziale PNRR (cofinanziamento): la voce "*importo richiesto*" è calcolata applicando all'"*importo totale pagamento*" la percentuale di costo ammissibile (finanziamento a valere PNRR) sul totale finanziamento (es. opera

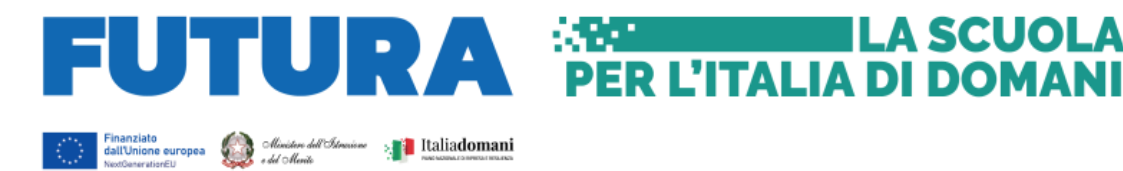

complessiva 100 euro, di cui finanziata da PNRR 70 euro, nella voce "importo totale pagamento" inserire il pagamento effettuato, ad esempio 20 euro e nella voce "importo richiesto" inserire il 70% di 20 euro, ovvero 14 euro). Il "*di cui iva richiesto*" è calcolato con le medesime modalità di cui al periodo precedente.

ILA SCUOLA

Con riferimento al contributo ai sensi dell'art. 26 – Fondo opere indifferibili, una volta definito il circuito finanziario, saranno fornite specifiche indicazioni.

**Nella presente sottosezione il Soggetto attuatore, ai fini dell'ottenimento delle somme allocate sulla base degli stati di avanzamento lavori o delle spese sostenute, dovrà, tramite la funzionalità "***Carica documentazione***", effettuare l'upload dei mandati quietanzati attestanti i pagamenti effettuati.**

Giustificativi di spesa

In questa sezione sono presenti i dati relativi ai giustificativi di spesa (fatture in formato elettronico emesse dai soggetti realizzatori) associati ai pagamenti a costi reali.

I pagamenti vengono correttamente associati ai giustificativi attraverso l'interoperabilità del sistema ReGiS con SIOPE+ e PCC nella misura in cui la fattura riporti correttamente il CUP e il CIG nei campi richiesti.

Nel caso in cui i dati dei giustificativi non vengano acquisiti in maniera automatica, il

Soggetto attuatore dovrà registrare gli stessi cliccando sull'icona "Aggiungi" <sup>4</sup> In particolare, le informazioni minime da inserire sono le seguenti:

- Data:
- Importo totale lordo  $\epsilon$  (da compilare inserendo il totale della fattura, comprensivo dell'IVA);
- Importo totale netto  $\epsilon$ ;
- Importo Iva $\epsilon$ ;
- Tipologia del Giustificativo (da selezionare tra le voci disponibili a sistema: fattura, mandato, quietanza, acconto/anticipo su fattura, acconto/anticipo su parcella, nota di credito, nota di debito, parcella, ecc.);
- Modalità IVA (da selezionare tra le seguenti voci disponibili a sistema: gestione costo standard, differita, esente da IVA, Immediata, Split Payment);
- Codice Id. del Cedente/prestatore;
- Codice Id. del Cessionario/Committente;
- Condizioni di pagamento (da selezionare tra le seguenti voci disponibili a sistema: pagamento a rate; pagamento in un'unica soluzione; anticipo, saldo in presenza di anticipo);
- Modalità Pagamento (da selezionare tra le voci disponibili a sistema);

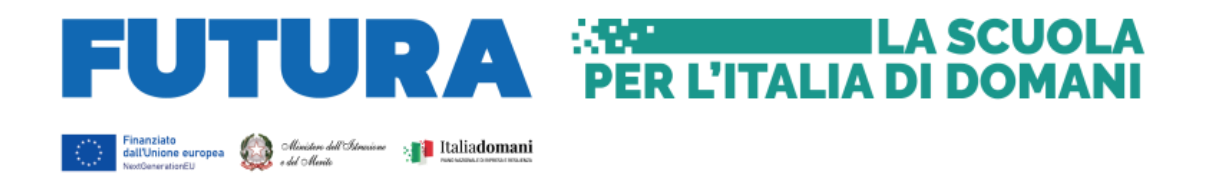

- Indicazione voce di spesa.

Nella presente sottosezione il Soggetto attuatore, ai fini dell'ottenimento delle somme allocate sulla base degli stati di avanzamento lavori o delle spese maturate, dovrà, tramite la funzionalità "*Carica documentazione*", effettuare l'upload dei certificati di pagamento, delle determine di approvazione delle spese e delle fatture/cedolini.

Nella medesima sottosezione, al fine di consentire l'erogazione del 10% finale a saldo, il Soggetto attuatore dovrà allegare all'ultima spesa registrata la documentazione relativa al provvedimento di chiusura tecnico - amministrativa dell'intervento (approvazione dei documenti di collaudo e delle altre spese riferite all'operazione, inclusa la contabilità finale).

## Percettore

La presente sezione non deve essere compilata in quanto i dati relativi al soggetto percettore sono desumibili dal collegamento tra pagamenti e giustificativi.

## Pagamenti a costi semplificati

La presente sezione non deve essere compilata.

# <span id="page-24-0"></span>**16. VALIDAZIONE CONTROLLI**

## Sessione validazione

La presente sottosezione non deve essere alimentata dal Soggetto attuatore.

## Sessione pre-validazione

La funzione di "pre-validazione" permette di avere una preview dell'esito dei controlli automatici del sistema ReGiS, al fine di intercettare e correggere i dati prima che ne sia effettuata una convalida formale da parte dell'Amministrazione titolare. Il controllo dei dati è di natura formale, sotto il profilo della completezza e coerenza.

Cliccando sul pulsante "*Pre-Validazione*" il Soggetto attuatore avvia i controlli automatici sui dati relativi ai progetti di sua pertinenza. L'esito può essere «OK» o «KO».

Cliccando sul pulsante "*monitorControlli*" è possibile visualizzare una schermata di dettaglio dei controlli e dei relativi stati su ciascun dato di progetto con i relativi *alert* semaforici:

- Rosso: dato da controllare
- Verde: dato corretto

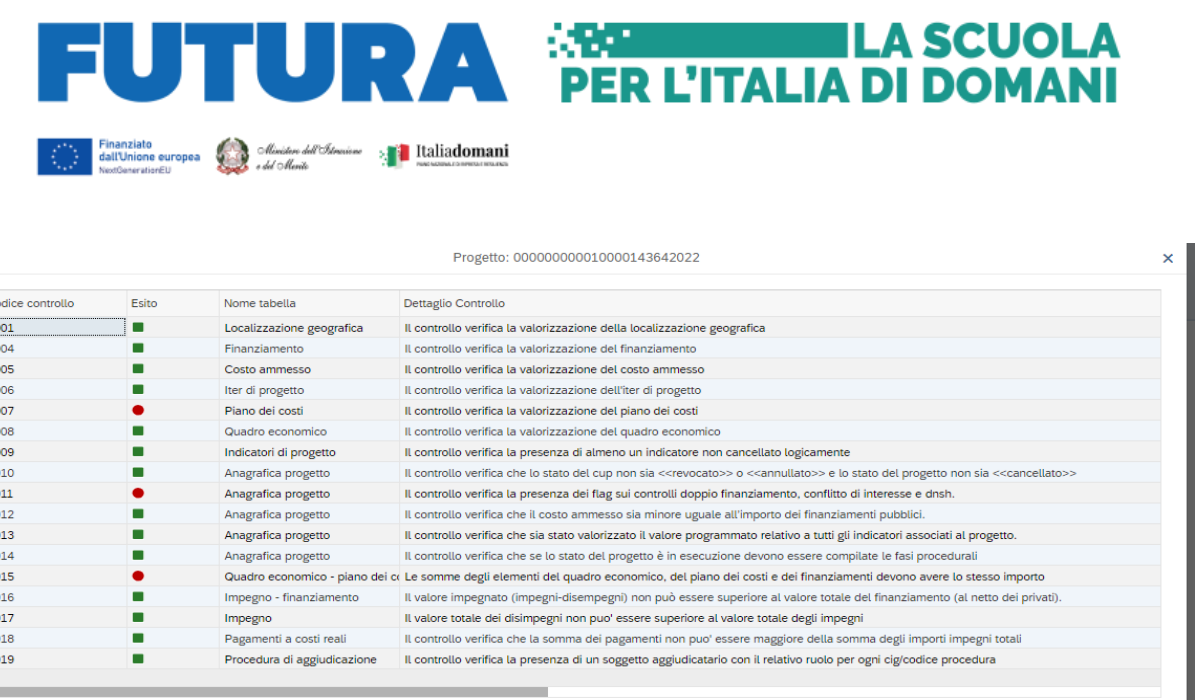

Se "KO" (rosso) correggere le segnalazioni evidenziate. Procedere alla "*Pre-Validazione*" solo dopo avere sanato tutte le segnalazioni.

#### <span id="page-25-0"></span>**17. RENDICONTAZIONE**

 $\mathbf{c}$ 

L

Il PNRR si configura come un programma di *performance*, con traguardi qualitativi e quantitativi prefissati e scadenze sul loro raggiungimento.

La rendicontazione riguarderà, pertanto, sia gli aspetti necessari ad assicurare il corretto conseguimento dei traguardi e degli obiettivi intermedi (*milestone* e *target*) sia quelli necessari ad assicurare che le spese sostenute per la realizzazione dei progetti siano regolari e conformi alla normativa vigente e congruenti con i risultati raggiunti.

In conformità con le procedure previste all'interno del sistema di gestione e controllo, i soggetti attuatori sono tenuti alla presentazione di apposite e periodiche domande di rimborso a titolo di rendicontazione delle spese sostenute. Tale attività dovrà essere registrata sul sistema informativo ReGiS.

Tutti gli investimenti di edilizia scolastica prevedono una rendicontazione a "*costi reali*", ovvero l'obbligo per il Soggetto attuatore di predisporre periodici "*Rendiconti di progetto*" (c.d. "*Domande di rimborso*") corredati dai relativi documenti giustificativi, a comprova dei costi effettivamente sostenuti e della corretta gestione finanziaria e amministrativo contabile degli interventi, nel rispetto della normativa europea e nazionale di riferimento.

#### <span id="page-25-1"></span>**17.1. DOMANDA DI ANTICIPAZIONE**

Nel caso in cui i Soggetti attuatori non dispongano della capacità finanziaria necessaria per anticipare le spese sostenute possono avanzare una richiesta a titolo di anticipazione (ovvero in assenza di rendicontazione delle spese) nei confronti dell'Amministrazione

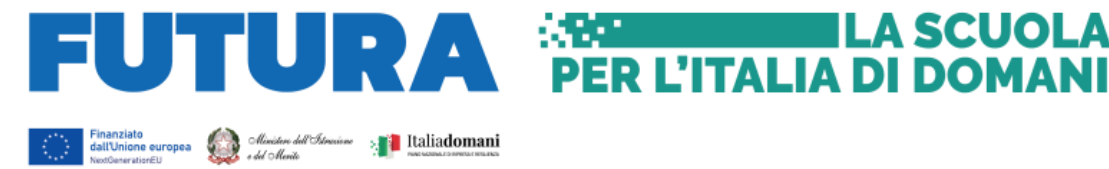

centrale responsabile di interventi, così come previsto dall'Accordo di concessione del finanziamento stipulato.

ILA SCUOLA

**Si fa presente che la richiesta di anticipazione deve essere, allo stato, presentata sulla stessa piattaforma di gestione della candidatura del Ministero dell'istruzione e del merito, secondo le disposizioni già in precedenza comunicate.** 

#### <span id="page-26-0"></span>**17.2. DOMANDA DI RIMBORSO INTERMEDIA: PRESENTAZIONE DEL "RENDICONTO DI PROGETTO"**

A seguito dell'erogazione delle risorse a titolo di anticipazione, i trasferimenti delle successive *tranche* finanziarie intermedie al Soggetto attuatore sono subordinati alla presentazione del Rendiconto di progetto e all'esito positivo delle verifiche svolte dagli uffici dell'Amministrazione centrale titolare degli interventi in merito alla conformità, correttezza e regolarità della documentazione prodotta e delle spese effettivamente sostenute e rendicontate.

I pagamenti intermedi saranno riconosciuti fino al raggiungimento del 90% del contributo concesso con riferimento allo stato avanzamento lavori e sulla base delle spese debitamente certificate dal RUP ed effettivamente sostenute dal Soggetto attuatore.

Pertanto, ai fini del pagamento intermedio il soggetto attuatore deve avere affidato i lavori e garantire l'integrale e corretta alimentazione delle informazioni ai paragrafi da anagrafica progetto a procedura di aggiudicazione con contestuale pre-validazione dei dati di cui al paragrafo 16 (validazione controlli).

Occorre, inoltre, inserire nella sezione "Gestione spese" di ReGiS (cfr. par. 15):

1. le determine e i mandati di pagamento quietanzati attestanti l'avvenuto pagamento nella sottosezione "Pagamenti a costi reali";

2. le relative fatture elettroniche che andranno caricate nella sottosezione "Giustificativi di spesa".

#### <span id="page-26-1"></span>**17.3. DOMANDA DI SALDO**

Alla conclusione dell'intervento il Soggetto attuatore procede con la creazione del "Rendiconto di progetto" corredato dal totale dei costi effettivamente sostenuti e presenta la domanda di saldo per il trasferimento dei rimanenti fondi PNRR (l'importo assegnazione PNRR al progetto al netto di quanto già liquidato a titolo di anticipo e di rimborso).

La richiesta di pagamento del saldo è presentata dal Soggetto attuatore di norma sulla base del cronoprogramma di progetto e previa messa a disposizione della documentazione attestante la conclusione del progetto, nonché dell'esito positivo dei controlli effettuati.

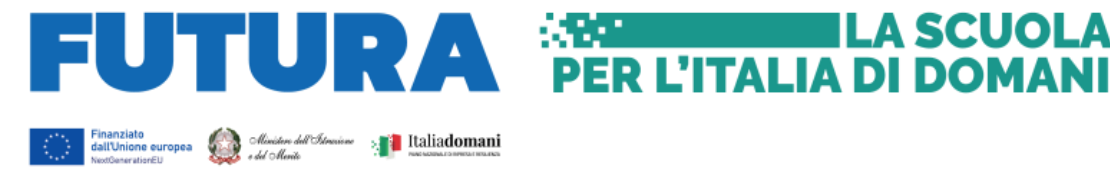

Al momento della consuntivazione del saldo, l'Unità di missione accerta che vi siano adeguate evidenze documentali circa la positiva esecuzione del progetto.

ILA SCUOLA

La domanda di saldo dovrà essere corredata da un'idonea documentazione probatoria delle attività realizzate: si tratta dei documenti che attestano l'effettiva realizzazione delle attività, quali il certificato di ultimazione lavori e il certificato di collaudo, ovvero del certificato di regolare esecuzione rilasciato per i lavori dal direttore dei lavori, ai sensi dell'articolo 102 del codice di cui al decreto legislativo 18 aprile 2016, n. 50.

#### <span id="page-27-0"></span>**17.4. CREAZIONE E PRESENTAZIONE DEL RENDICONTO DI PROGETTO**

Nella sezione **Rendicontazione spese vs ARdI-Creazione**, disponibile nel catalogo **Rendicontazione Spese** di ReGiS, il Soggetto attuatore ha la possibilità di predisporre il rendiconto di progetto (domanda di rimborso) con cui viene richiesto il rimborso per le spese sostenute.

In fase di creazione del rendiconto non dovrà essere caricata documentazione giustificativa di spesa e/o di pagamento in quanto già caricata nelle sezioni precedenti di "*Anagrafica progetto*".

Di seguito gli step:

- 1. nella pagina iniziale, cliccare su "*Rendicontazione spese*";
- 2. per creare un rendiconto di progetto cliccare su "Rendicontazione spese vs ARdI-Creazione";
- 3. cliccare "Ricerca Progetto" e individuare il progetto tramite almeno uno dei criteri di ricerca (CUP, il CF/P.IVA, titolo progetto, progetto);
- 4. selezionare il progetto e premere invio per visualizzare l'elenco dei pagamenti inseriti (nel caso non siano presenti pagamenti, il Soggetto attuatore visualizzerà la stringa con la dicitura "*Non sono presenti pagamenti*");
- 5. selezionare i pagamenti da includere nel rendiconto di spesa (Domanda di rimborso) da presentare al Ministero dell'istruzione e del merito in qualità di Amministrazione titolare della misura di intervento;
- 6. a seguito della creazione del rendiconto il Soggetto attuatore dovrà attestare (a mezzo di specifico flag del sistema informativo) lo svolgimento delle verifiche di propria competenza, allegando per ciascun flag la documentazione probatoria del controllo svolto;
- 7. al termine di queste operazioni sarà necessario scaricare l'Attestazione delle verifiche effettuate relative al rendiconto di progetto, che dovrà essere firmata extra sistema e caricata tramite la funzione "Carica allegato" selezionando dal pop-up di scelta del "Tipo documento" l'opzione "Attestazione Rendiconto";

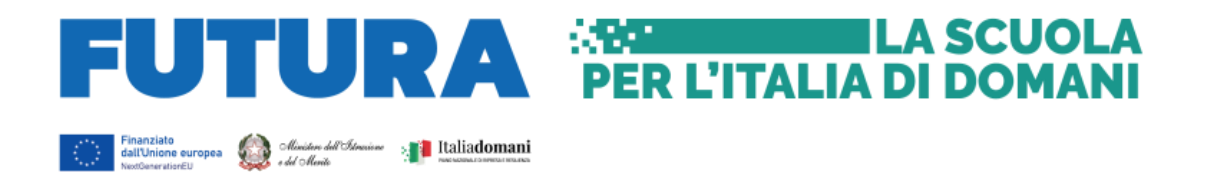

8. a seguito di caricamento dell'Attestazione firmata dal RUP delle verifiche effettuate il rendiconto passerà in fase di verifica da parte del Ministero dell'istruzione e del merito.

Per il dettaglio analitico dei singoli *step* operativi si rimanda al Manuale Utente denominato "*Rendicontazione delle spese verso Amministrazione responsabile d'Intervento vers. 6.0 –"* del 19 settembre 2022, disponibile nella sezione "Documenti Utente" di cui al catalogo "Utilità" dell'applicativo ReGiS.

#### <span id="page-28-0"></span>**17.5. VERIFICHE DEL SOGGETTO ATTUATORE**

Il rendiconto delle spese sostenute dal Soggetto attuatore deve essere corredato dall'attestazione dell'avvenuto svolgimento di alcune verifiche. Le stesse sono elencate all'interno del sistema ReGiS nella tile "*Rendicontazione Spese vs ARdi – Creazione*" e sono le seguenti:

- 1. verifica della regolarità amministrativo-contabile;
- 2. verifica sulla corretta individuazione del titolare effettivo;
- 3. verifica sull'assenza di conflitto di interessi;
- 4. verifica sull'assenza del doppio finanziamento;
- 5. verifica del rispetto delle condizionalità previste nella CID e negli *Operational Arrangements*;
- 6. verifica del rispetto degli ulteriori requisiti PNRR connessi alla misura a cui è associato il progetto;
- 7. verifica del rispetto del principio del DNSH;
- 8. verifica del rispetto dei principi trasversali del PNRR.

I punti di controllo per i quali il Soggetto attuatore è tenuto a dichiarare di aver effettuato la verifica sono quelli di cui ai punti 1-2-3-4-5 (che si trovano già *flaggati* a sistema in quanto obbligatori per tutti i Progetti PNRR) e anche quello di cui al punto 7.

Inoltre, dovrà essere allegata apposita *check list* di "*Verifica ammissibilità della spesa*", comprensiva dei punti di verifica da 1 a 6 e 8 (**che dovrà essere compilata per le spese afferenti a ciascuna procedura**). Ad esempio, nel caso di rendiconto di spese relative alla progettazione e ai lavori, andranno compilate due distinte *check list* contenenti indicazioni delle relative procedure di affidamento (CIG, importo dell'appalto, importo già rendicontato/validato dall'Amministrazione titolare).

Le *check list* di verifica di ammissibilità della spesa dovranno essere datate e sottoscritte dal Responsabile unico del procedimento che ha effettuato le verifiche.

Nel caso di più *check list* di spesa, le stesse andranno caricate in un unico file *zip*.

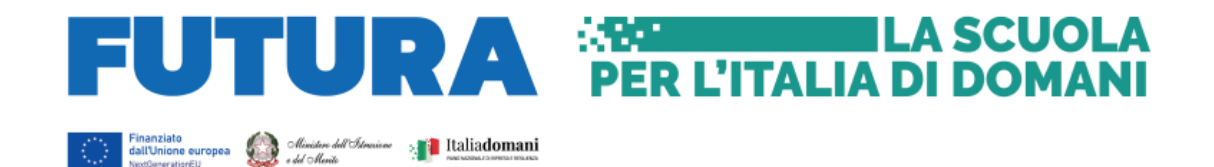

## <span id="page-29-0"></span>**18. OBBLIGO DI CONSERVAZIONE DEI DOCUMENTI**

Il Soggetto attuatore deve conservare la documentazione in fascicoli cartacei o informatici per assicurare la completa tracciabilità delle operazioni, nel rispetto di quanto previsto all'art. 9, comma 4, del decreto-legge n. 77/2021, convertito, con modificazioni dalla legge n. 108/2021 e per i cinque anni successivi al pagamento del saldo o, in mancanza di tale pagamento, per i cinque anni successivi alla transazione, conformemente a quanto stabilito all'articolo 132 del Regolamento finanziario (UE. Euratom) n. 2018/1046 del Parlamento e del Consiglio. Tale periodo è di tre anni se il finanziamento è di importo pari o inferiore a 60 mila euro.

Tutta la documentazione archiviata dovrà, nelle diverse fasi di verifica e controllo, essere prontamente messa a disposizione su richiesta dell'Unità di Missione, del Servizio centrale per il PNRR, dell'Unità di Audit, della Commissione europea, dell'OLAF, della Corte dei Conti europea (ECA), della Procura europea (EPPO)e delle competenti Autorità giudiziarie nazionali.

I fascicoli di progetto devono essere archiviati seguendo una struttura base che si articola sistematicamente in n. 4 cartelle principali:

- 1. documentazione di progetto (CUP, eventuali modifiche al progetto);
- 2. documentazione amministrativo-contabile riferita alle singole procedure attuate dal Soggetto attuatore, suddivisa in due sottocartelle: procedura e spese. Per il dettaglio della documentazione, si vedano i paragrafi 15 e 16;
- 3. verifiche (Check list, Attestazioni);
- 4. comunicazioni e scambio di informazioni con il Ministero dell'istruzione e del merito, che dovranno avvenire per posta elettronica istituzionale e/o poste elettronica certificata, ai sensi del d.lgs. n. 82/2005, attraverso le caselle di posta pnr[r@istruzione.it](mailto:@istruzione.it) dell'Unità di missione presso il Ministero.

## <span id="page-29-1"></span>**19. DOCUMENTI A SUPPORTO DELLA RENDICONTAZIONE**

La rendicontazione della spesa a costi reali si basa sulle spese effettivamente sostenute e comprovate da documenti giustificativi di spesa e di pagamento. Tutta la documentazione deve essere conservata in **fascicoli elettronici** per eventuali controlli *in itinere* ed *ex post*. Nel caso di documentazione da caricare sul sistema ReGiS si rinvia ai paragrafi precedenti.

#### <span id="page-29-2"></span>**20. OBBLIGHI DI COMUNICAZIONE, INFORMAZIONE E TRASPARENZA**

I provvedimenti attuativi degli interventi devono contenere indicazioni operative circa il rispetto degli obblighi in materia di comunicazione e informazione previsti dall'art. 34 del

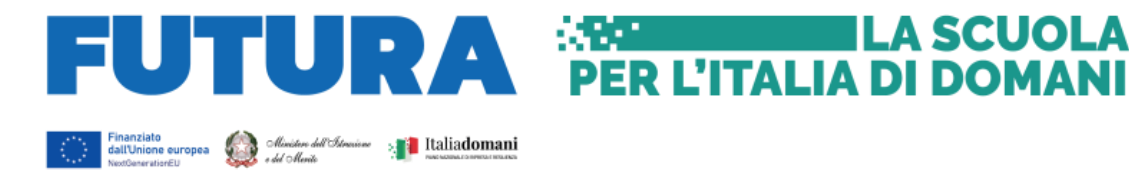

Regolamento (UE) 2021/241. In particolare, è necessario garantire che i destinatari finali del finanziamento in ambito PNRR assicurino la visibilità del finanziamento dell'Unione per mezzo dell'emblema dell'UE e della dicitura "*Finanziato dall'Unione europea – NextGenerationEU*" in tutte le attività di comunicazione a livello di progetto.

Inoltre, quando viene mostrato in associazione con un altro logo, l'emblema dell'Unione europea deve essere mostrato almeno con lo stesso risalto e visibilità degli altri loghi. L'emblema deve rimanere distinto e separato e non può essere modificato con l'aggiunta di altri segni visivi, marchi o testi. Oltre all'emblema, nessun'altra identità visiva o logo può essere utilizzata per evidenziare il sostegno dell'UE.

## <span id="page-30-0"></span>**21. VERIFICHE** *IN LOCO*

L'Unità di missione per il PNRR presso il Ministero dell'istruzione e del merito si riserva la facoltà di effettuare, in qualsiasi momento, verifiche *in itinere* ed *ex post*, presso le sedi dei soggetti attuatori e le aree di intervento, al fine di accertare la corretta esecuzione dei lavori, il rispetto delle procedure, in particolare quelle di affidamento, e il raggiungimento di *milestone* e *target* del progetto.